# **DPA001**  PROGRAMMABLE

# DIGITAL AMPLIFIER

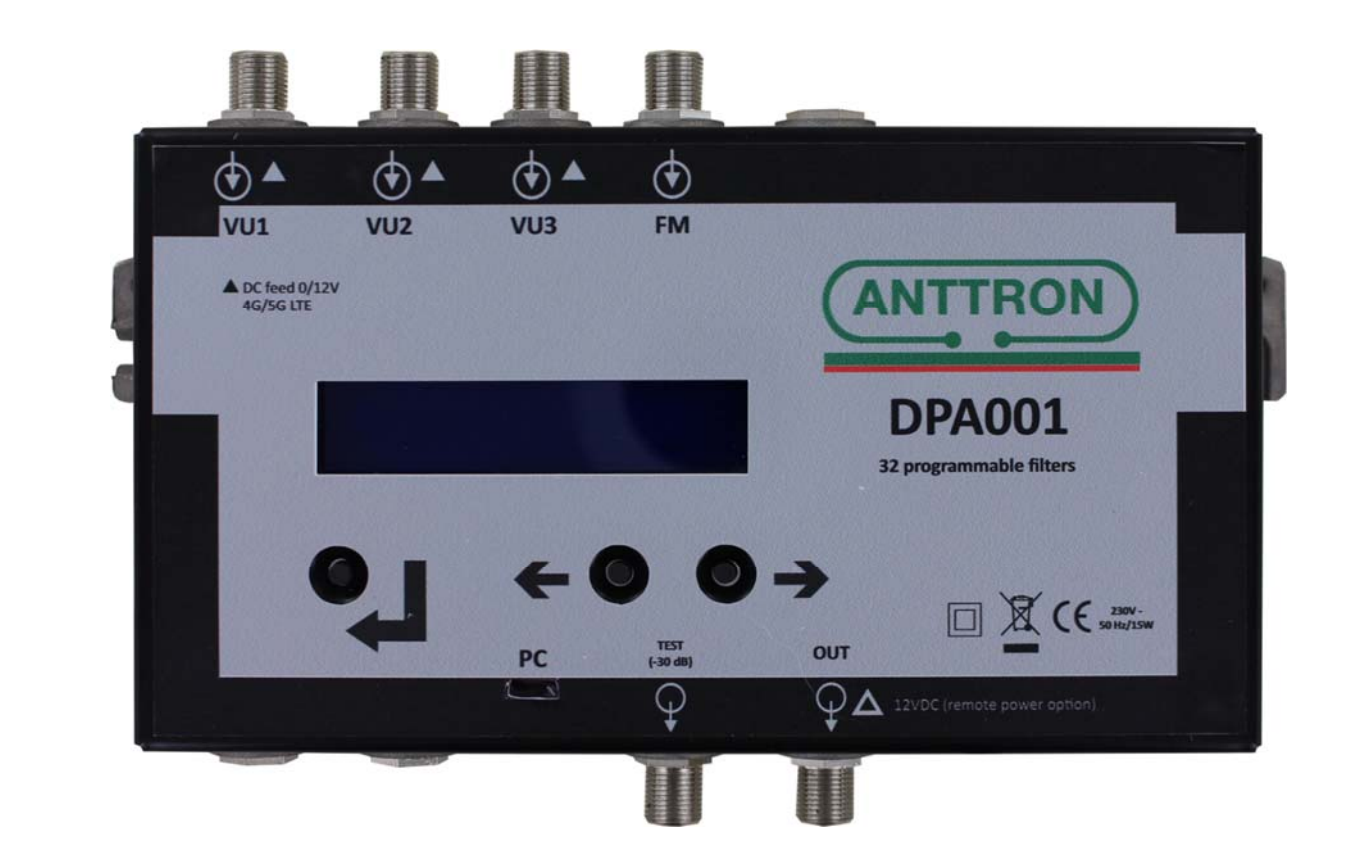

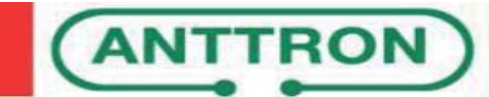

# Sommaire

## **1. Safety considerations**

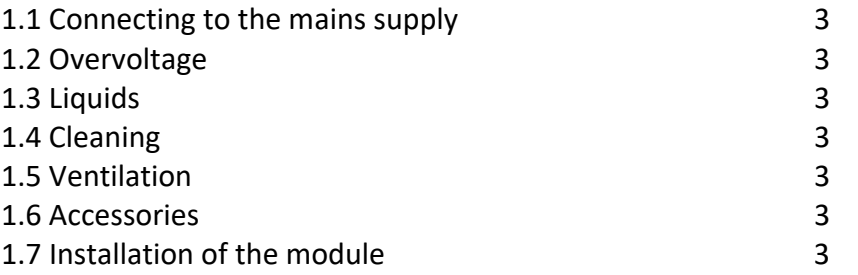

### **2. Description**

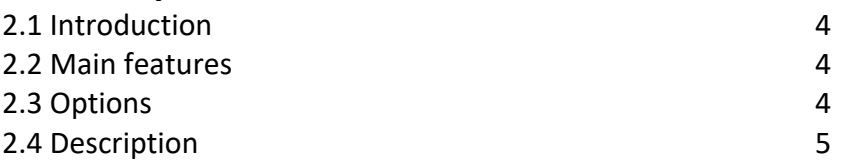

### **3. Setup**

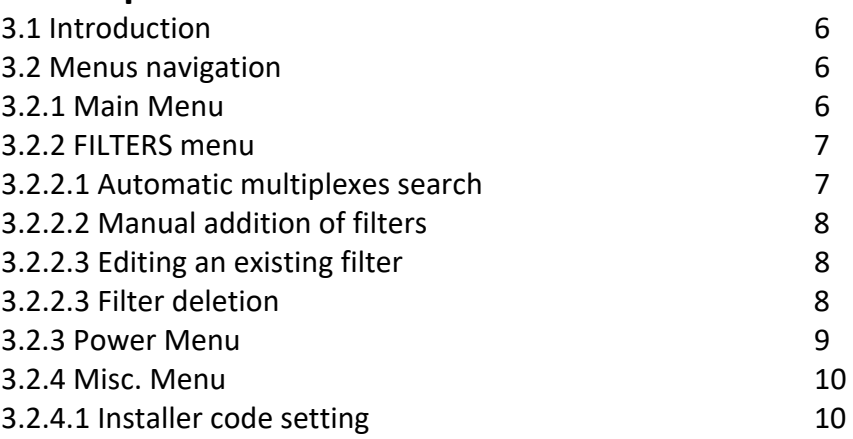

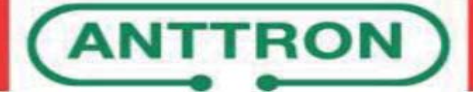

#### **1. Safety considerations**

#### **1.1 Connecting to the mains supply**

This product has to be connected to the mains supply. If there is the slightest doubt concerning the type of connection available on the installation, please contact your supplier of electricity. Before carrying out maintenance operation or modification of the installation, the modulator has to be disconnected. Remark : only use the supplied power adaptor.

#### **1.2 Overvoltage**

An overvoltage on the mains supply can cause shortcircuits or fire. Never overload the power lines.

#### **1.3 Liquids**

This module should be protected from splashes. Please assure yourself that no containers containing liquids are placed on this module. Also be aware of other persons splashing liquids on the module.

#### **1.4 Cleaning**

Disconnect the module before cleaning. Use only a humid cloth without solvant.

#### **1.5 Ventilation**

In order to assure an adequate air circulation and to prevent overheating, the product should be installed vertically and the ventilation holes should not be obstructed. The module may not be installed in a hermetically sealed environment. Other electronic products or heat producing items may not be placed upon or near the module.

#### **1.6 Accessories**

The use of accessories not manufactured by the manufacturer can cause damage to the module.

#### **1.7 Installation of the module**

The module must be installed in a place well protected from direct sunlight. All measures have to be taken to avoid installation in humid or sunny place. Do not install near heating elements or other devices producing heat. Assure yourself that the module is placed at least 10 cm from other equipment with is susceptible to electromagnetic radiation. Do not install the module on instable items. A fall can cause physical or material damage

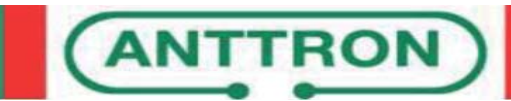

#### **2. Description**

#### **2.1 Introduction**

The DPA001 is a programmable digital amplifier that contains 32 ultra‐selective digital filters allowing the selection, filtering and amplification of each digital multiplex of a collective or individual installation. It also incorporates an automatic search function to allow a very fast configuration of the DTT multiplexes present at the input.

Its very hight selective filters guarantee a difference of less than 3dB between channels in the same band.

#### **2.2 Main features**

- . 4 inputs (3 UHF/VHF inputs, 1 FM input)
- . 2 outputs (1 terrestrial output, 1 test output / ‐30 dB)
- . 32 ultra‐selective digital filters
- . LTE(4G)/LTE2(5G) filtering that can be activated or not
- . Gain > 55dB
- . Output level : 120dBuV(45004B) / 131dBuV(IMD3‐36dB)
- . Processing functionality for channel conversion
- . Automatic multiplexes search
- . Digital multiplexes input level measurement
- . Real‐time AGC
- . Buttons and LCD display for a quick and friendly configuration via menu navigation

#### **2.3 Options**

- . Power pre‐amplifier
- ‐ Power supply from output connector

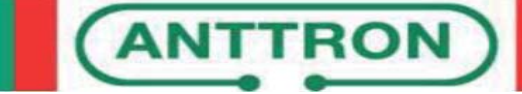

#### **2.4 Description**

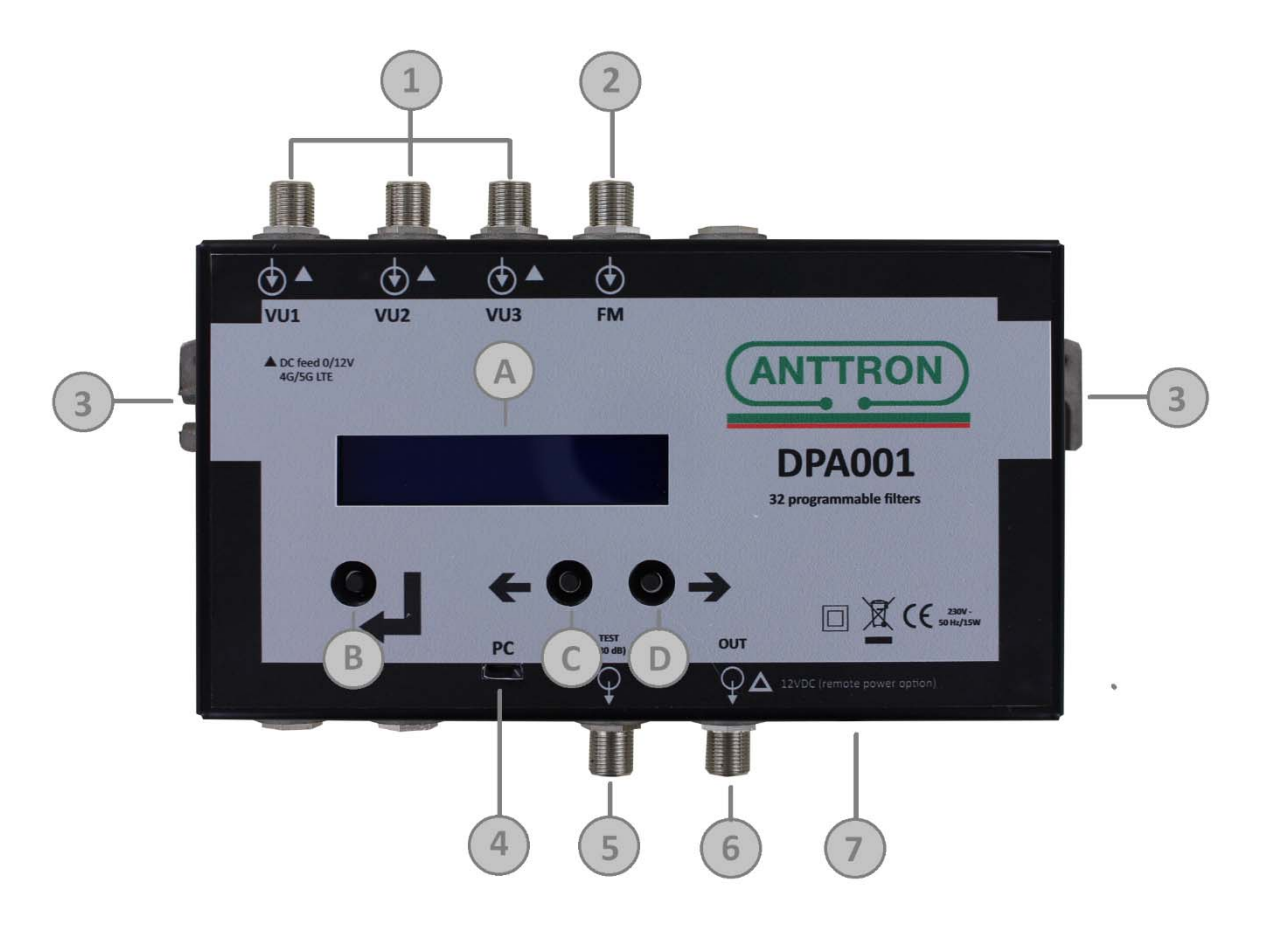

- 
- 
- 
- USB connector for future updates **D** *NEXT* button
- Test output (‐30dB)
- TV output
- 230V‐ca input
- UHF/VHF inputs **A** 1 x 16 chars. LCD display
- FM input **B**  *ENTER* button
- Earth connection **C**  *PREVIOUS button*
	-

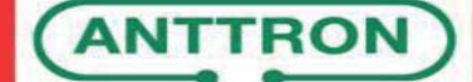

#### **3. Setup**

#### **3.1 Introduction**

The setting of the various parameters is done using the LCD display and 3 navigation buttons.

 $\div$  et  $\rightarrow$  buttons allow you to navigate between menus and sub-menus when they are used with the  $\leftrightarrow$ button not held down.

 $\div$  et  $\rightarrow$  buttons allow you to choose an option or change a parameter value when they are used while the  $\leftarrow$  button is held down.

On the display, each menu, option or value can be preceded by the  $\cdot$  and/or  $\cdot$  symbols indicating that  $\leftarrow$ and/or  $\rightarrow$  can be used to navigate to the previous and/or next menu, option, value.

#### **3.2 Menus navigation**

#### **3.2.1 Main Menu**

After the DPA001 startup and after each wake up from sleep mode, the main menu is active. Navigating into the menu is done using  $\blacktriangle$  and  $\blacktriangleright$  buttons. The selection of a sub-menu is explained below.

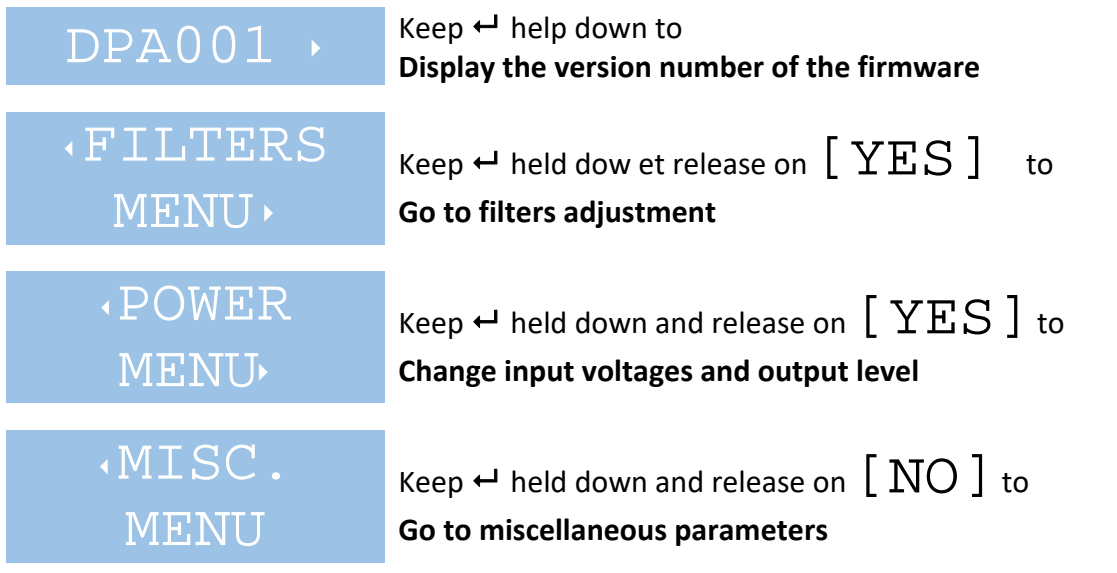

*Remark* : Whenever  $\leftrightarrow$  is held down, the first choice  $\left[\begin{array}{c} \text{NO}\end{array}\right]$  is proposed to allow cancellation of an *inadvertently initiated action.* 

*To validate an action, go to the choice* [YES] *using and keeping held down. You can now release*  $\leftarrow$  to enter into the selected sub-menu. *This technique has to be used whenever you want to select a menu or modify a value or an option.* 

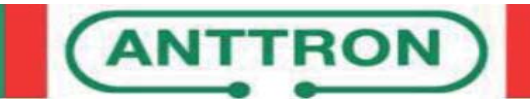

#### **3.2.2 FILTERS menu**

The FILTERS menu, accessed from the main menu, allows you to enable/disable the LTE filtering, to add (manually or after an automatic search) up to 32 filters and to edit or delete them. Access to various function is done as below :

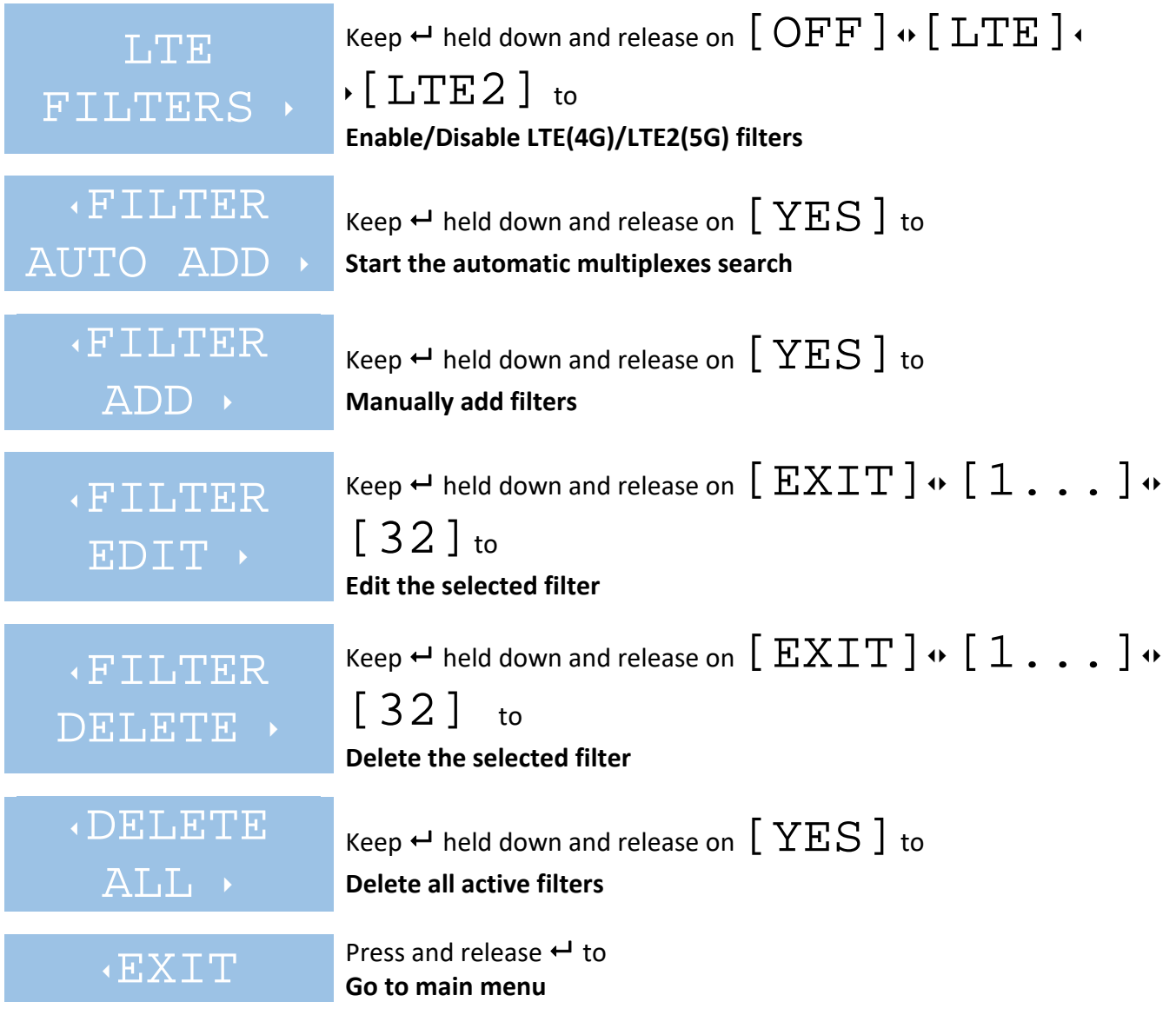

#### **3.2.2.1 Automatic multiplexes search**

The FILTER AUTO ADD sub‐menu, accessed from the FILTERS menu, allows the user to automatically configure the filters according to multiplexes present at the inputs. Inputs and frequency range on which the search will be done are fully configurable. The search is done in that way :

```
IN PORT \rightarrow Keep \rightarrow held down and release on [1]\cdots \bullet [1\&2\&3] to
             Select the input(s) on which to search
```
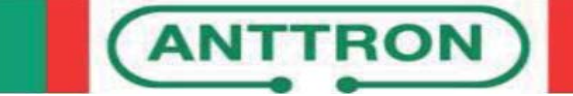

## USER MANUAL DESCRIPTION OF THE SERVICE OF THE SERVICE OF THE SERVICE OF THE SERVICE OF THE SERVICE OF THE SERVICE OF THE SERVICE OF THE SERVICE OF THE SERVICE OF THE SERVICE OF THE SERVICE OF THE SERVICE OF THE SERVICE OF

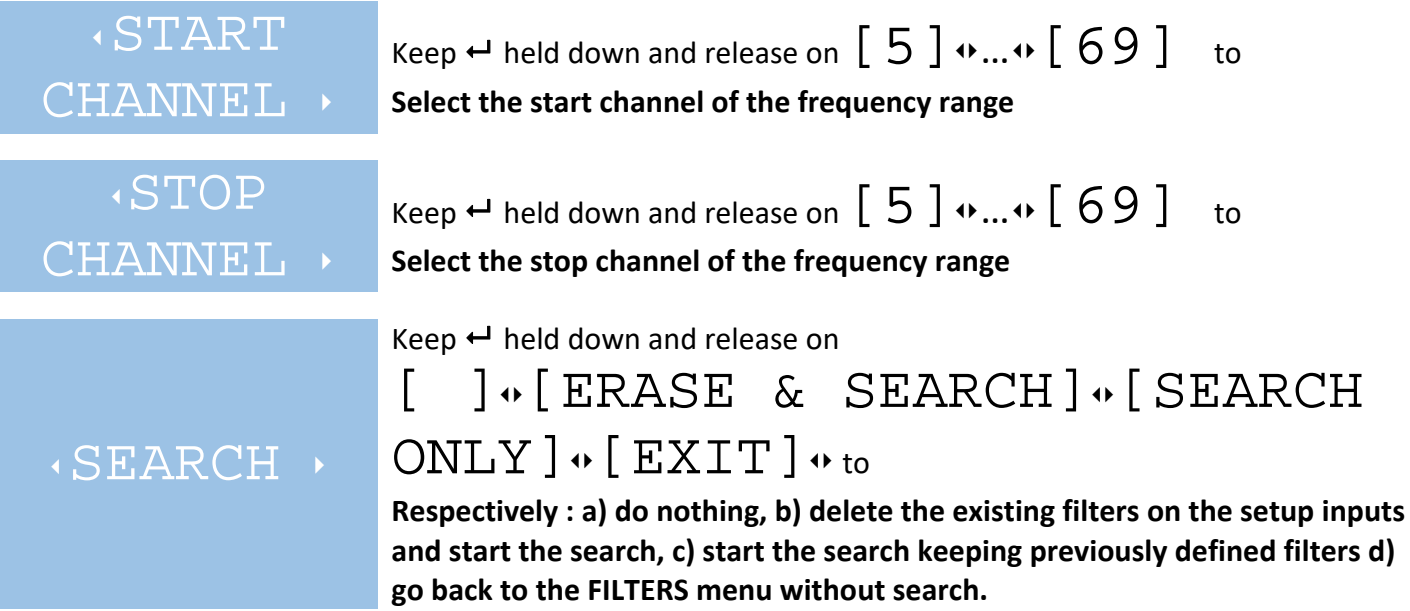

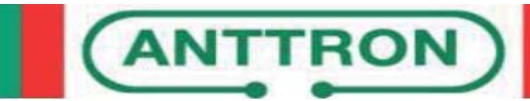

#### **3.2.2.2 Manual addition of filters**

The FILTER ADD sub-menu, accessed from the FILTERS menu, allows the user to manually add a filter by setting its input port and channel and also the output channel the users wants the multiplex to go to. The filter to be added can be configured as below :

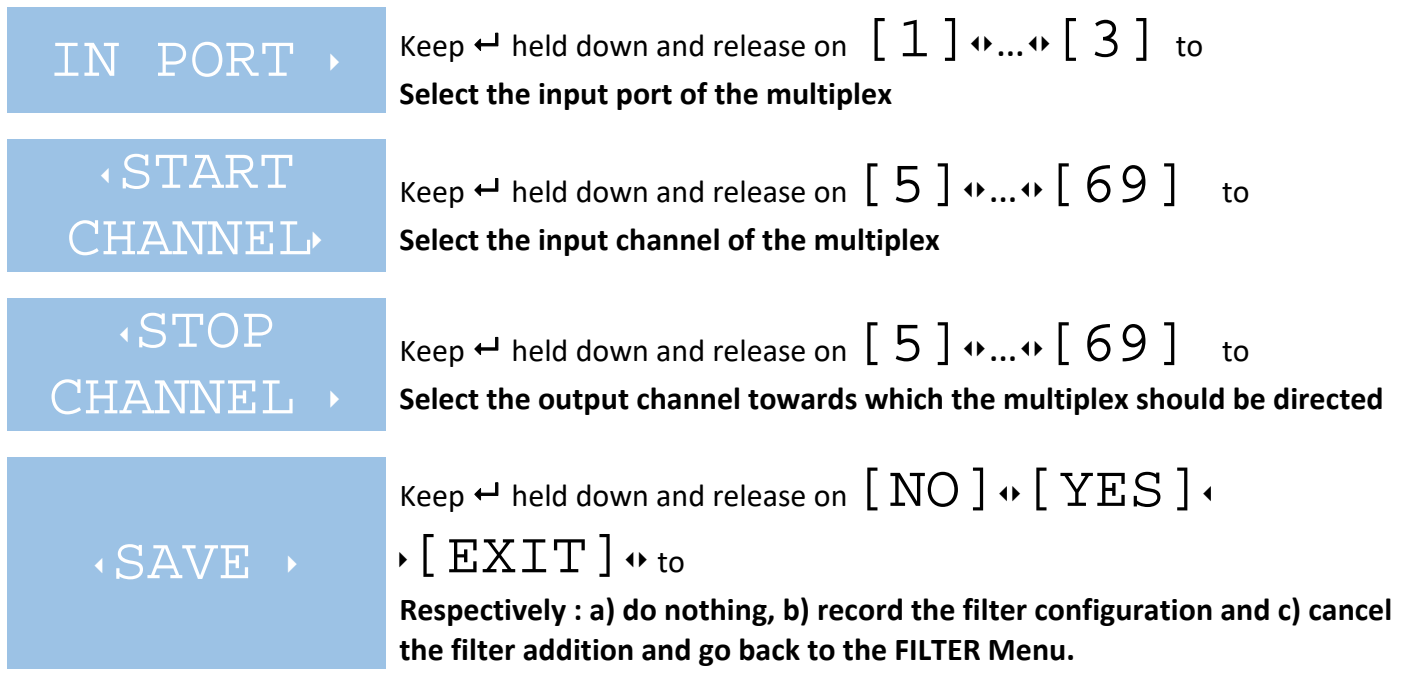

#### **3.2.2.3 Editing an existing filter**

The FILTER EDIT sub-menu, accessed from the FILTERS menu, allows the user to change the configuration of a previously added (manually or automatically) filter.

In the case of a filter added by an automatic search, the output channel is, when available, the same as the input channel. The FILTER EDIT function may be useful in that case if the user wants the multiplex to be sent in another output channel.

If there is no filter defined in memory, the only available choice will be  $\left[\begin{array}{c}\mathbf{EXTT}\end{array}\right]$  , else, the user will be able to select a filter between all the existing ones.

During the selection of the filter to be edited, the display shows the actual configuration of the filter in the below form :

 $\lceil$   $\times$  :  $\lceil$   $\perp$  :  $\bigcirc$   $\bigcirc$   $\rceil$  where X is the filter number, II the input channel and OO the output channel.

Once the filter as been chosen, the configuration can be changed in the same way as when adding a new filter. Please, refer to section 3.2.2.2.

#### **3.2.2.3 Filter deletion**

The FILTER DELETE sub-menu, accessed from the FILTERS menu, allows the user to delete a previouly added (manually or automatically) filter.

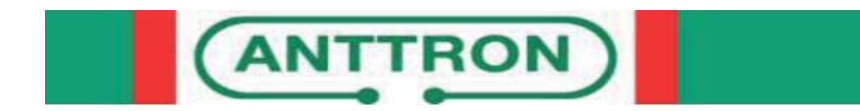

The selection of the filter to be deleted is done in the same way as when editing an existing filter. Please refer to section 3.2.2.3

Once the filter selected and the  $\leftrightarrow$  released, the filter is immediately removed from the filters list.

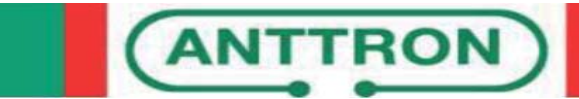

#### **3.2.3 Power Menu**

The POWER sub-menu, accessed from the main menu, can be used to enable the power supply at inputs, to set the FM gain as well as the output level and slope. To change those various parameters, proceed as follows :

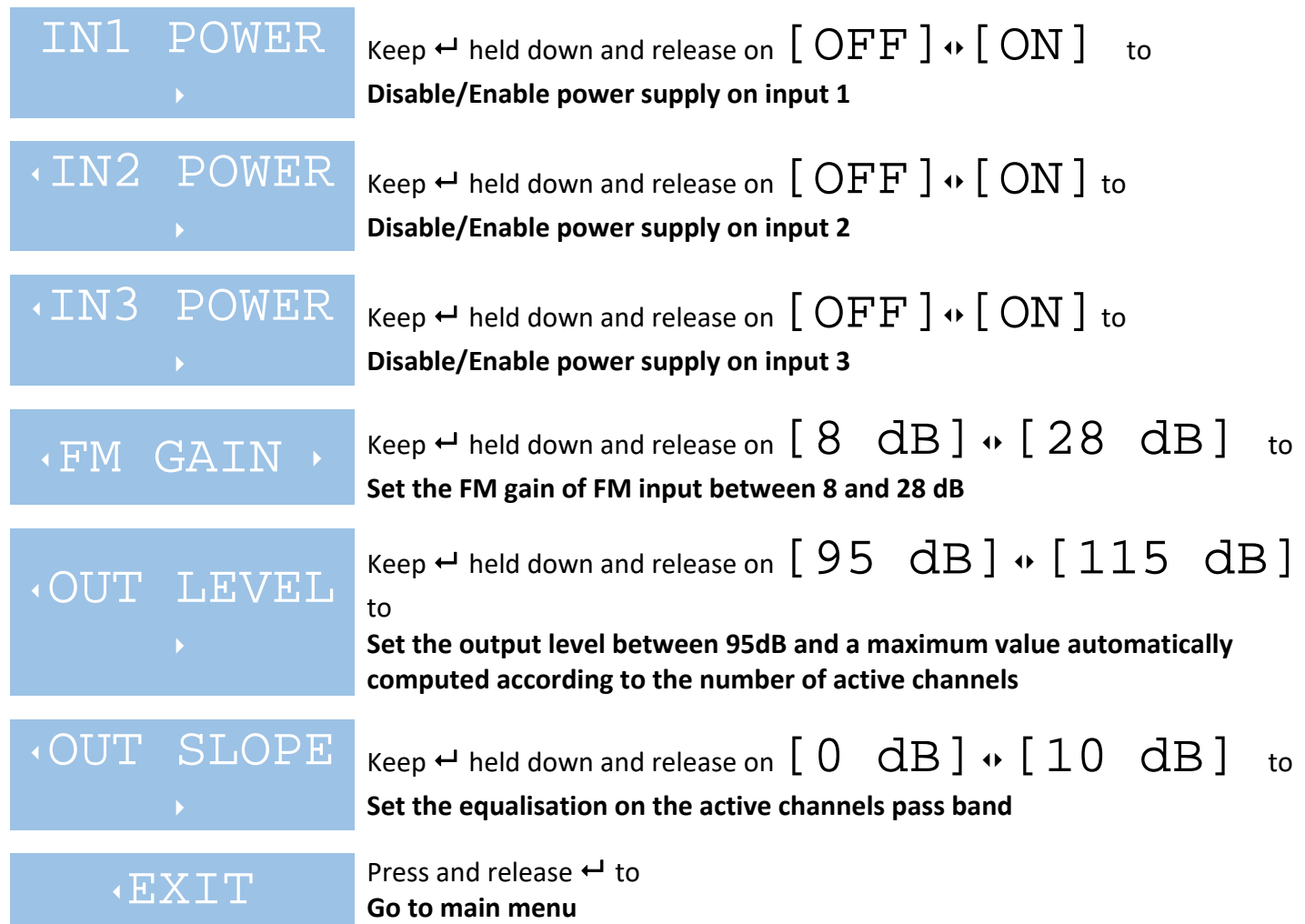

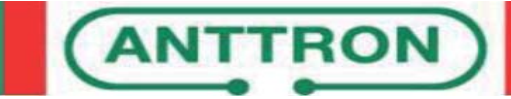

#### **3.2.4 Misc. Menu**

The MISC. sub-menu, accessed from the main menu, allows the setting of various parameters.

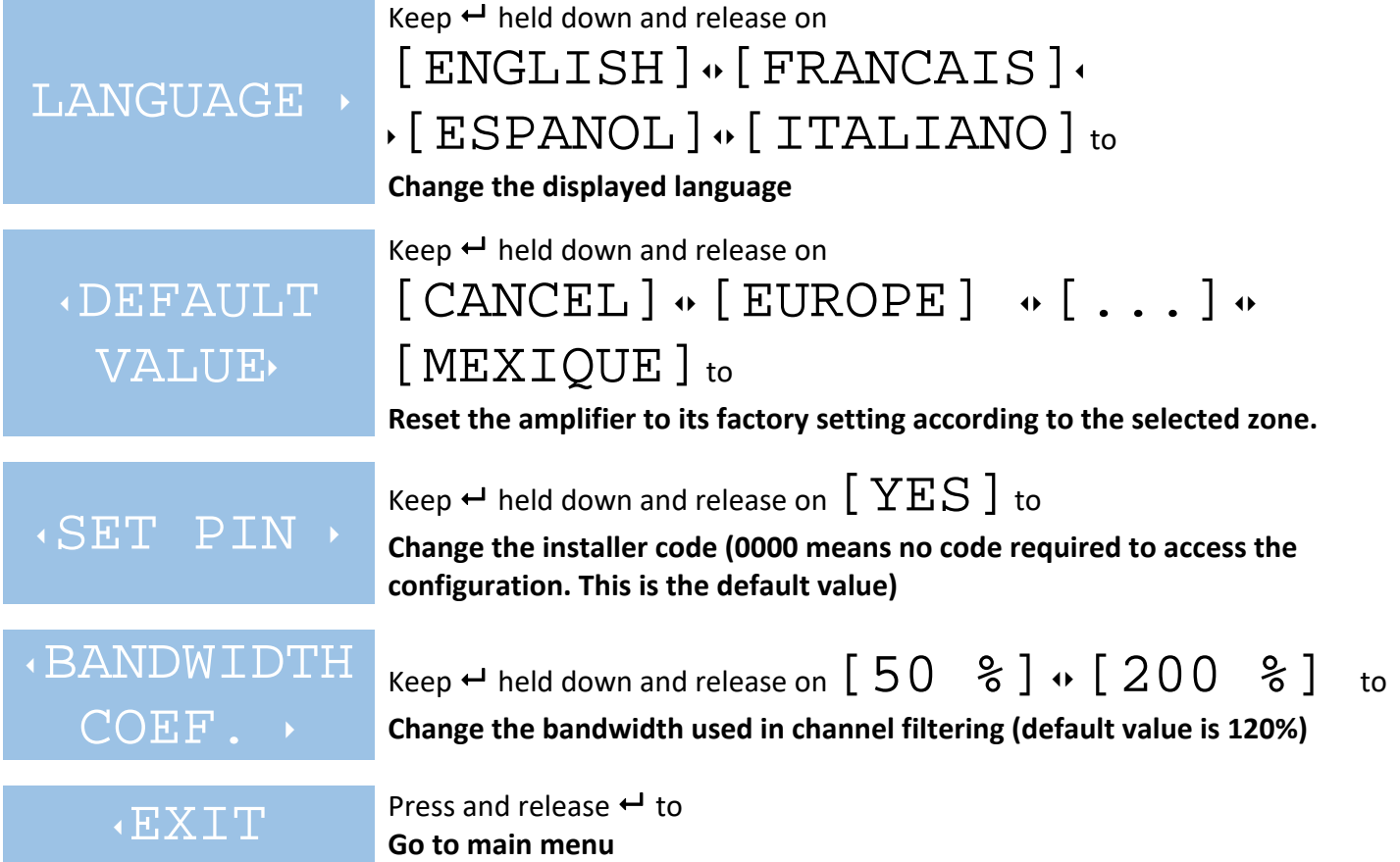

#### **3.2.4.1 Installer code setting**

The SET PIN sub-menu, accessed from MISC. menu, allows the installer to define a 4 digits pin code that will be required on startup and after each wake up from sleep mode to configure the amplifier. To delete it, just set this pin code to 0000. Proceed as follows to set a new pin code and/or to enter it when required :

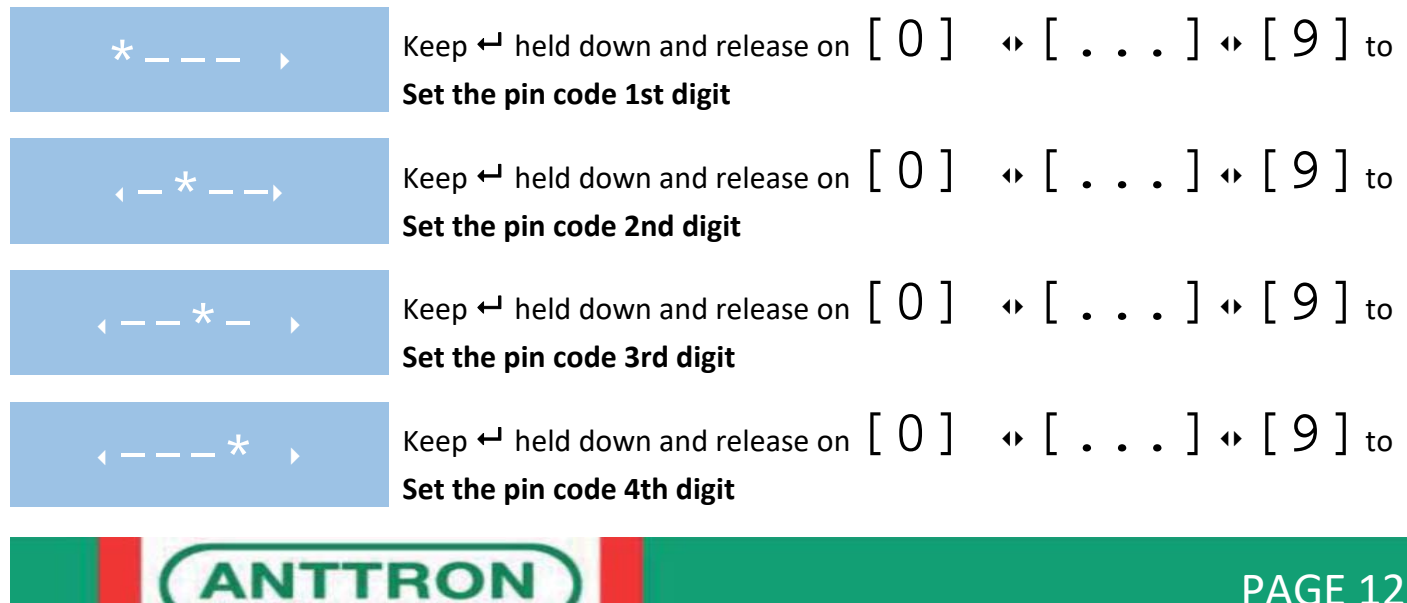

## USER MANUAL DPA001

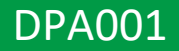

**Keep ← held down and release on [YES] to** 

**Valid or record the pin code** 

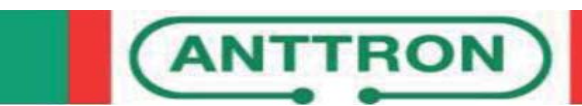